## *Disponible à partir de la version A2023*

**BTP** 

Il est possible de pointer les heures de plusieurs salariés sur un même chantier, à la même date et pour la même durée

## **Saisie du pointage d'équipe**

Sur l'activité du jour de votre chantier, sélectionner « Pointage» et appuyer sur le bouton « + »

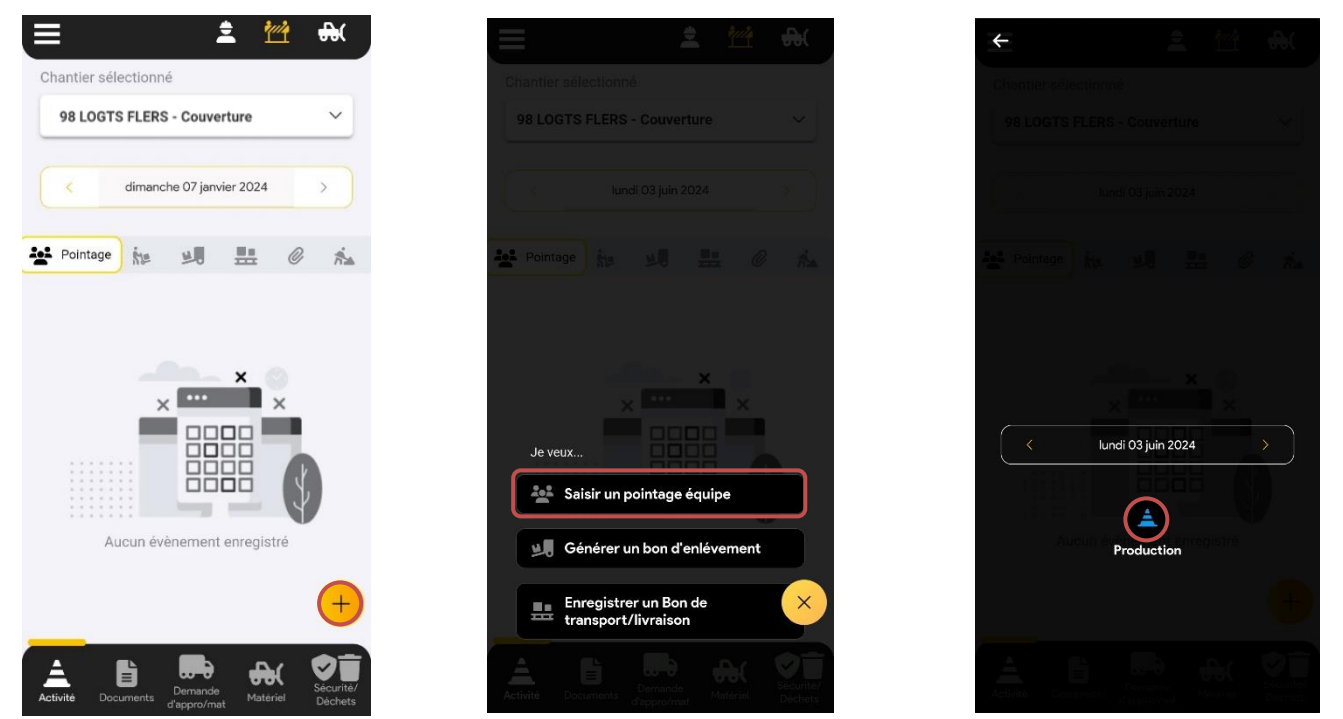

## **Saisie sans planification**

Sélectionnez le ou les salariés, puis saisissez les heures, comme un pointage individuel (cf. FAQ 400 : Comment pointer ces heure).

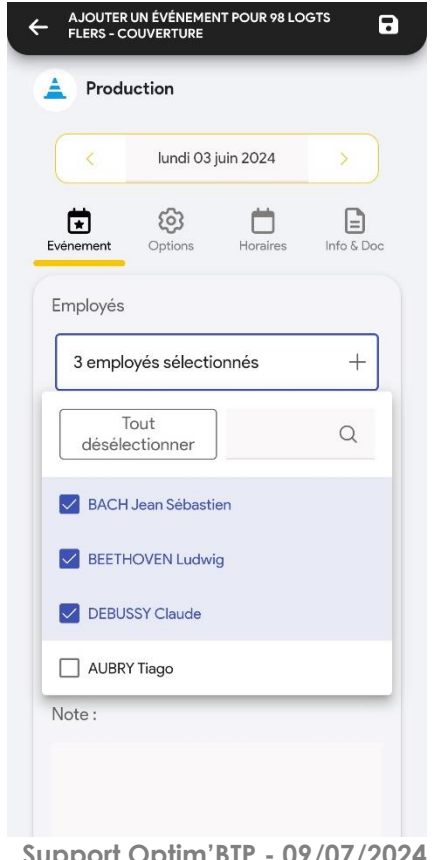

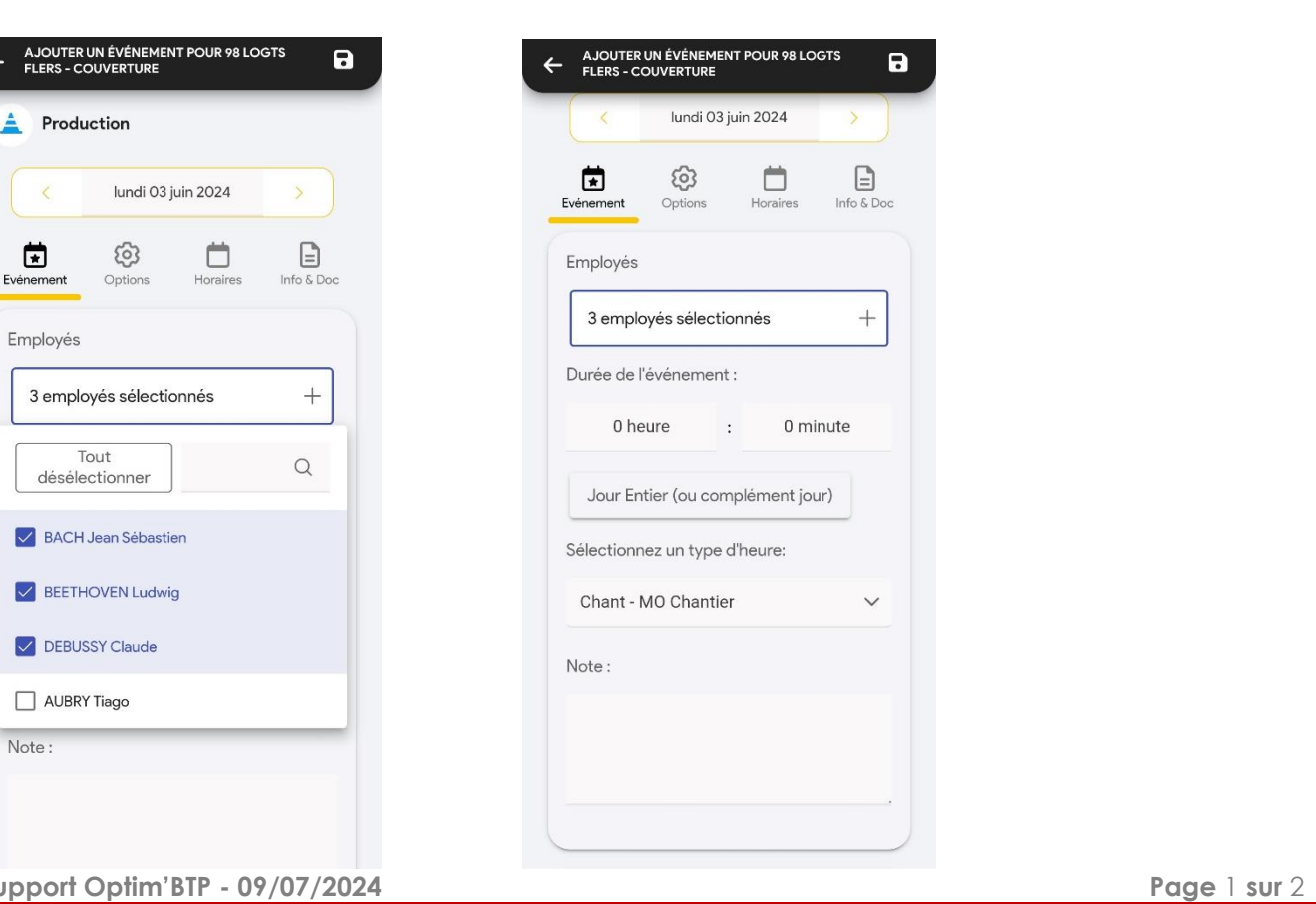

La sélection des salariés effectuée est conservée pour le pointage suivant (avec ajout ou suppression possible).

## **Saisie avec planification**

**BTP** 

Dans le cas où la planification a été faite dans Optim'BTP, vous pouvez consulter les salariés planifiés et saisir des informations facilement pour l'ensemble de ces salariés.

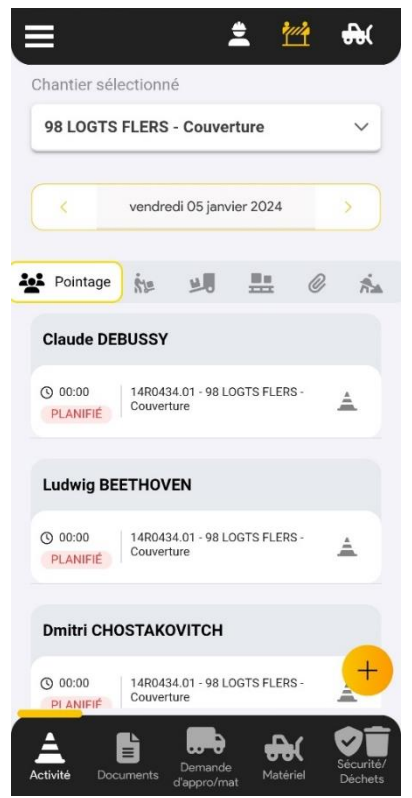

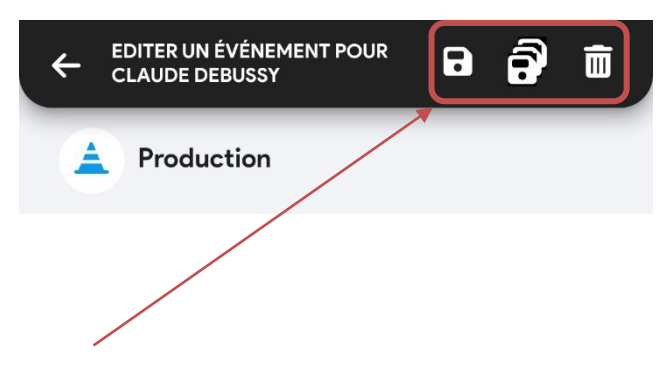

Avec la disquette unique, vous enregistrer pour un seul collaborateur

Avec la triple disquettes, vous enregistrer pour l'ensemble des collaborateurs sélectionnés.